Machine Translated by Google

# **Jahrgang 6 Produktbenutzerhandbuch**

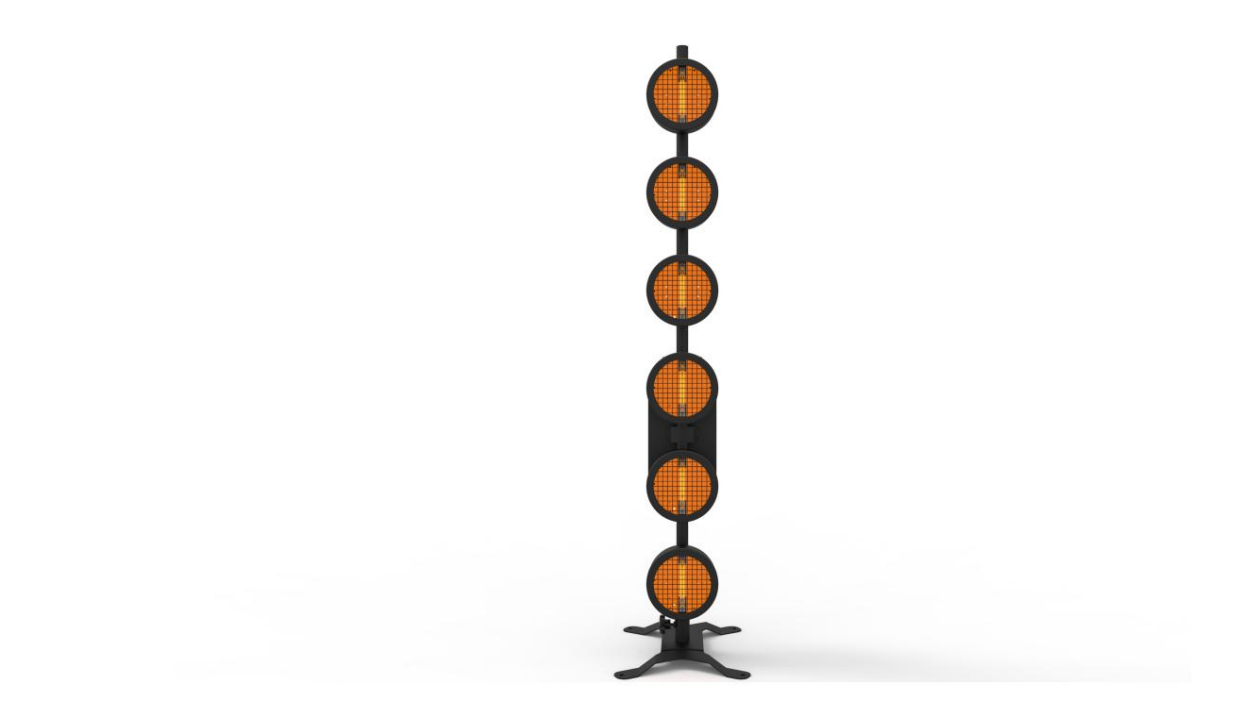

**1**

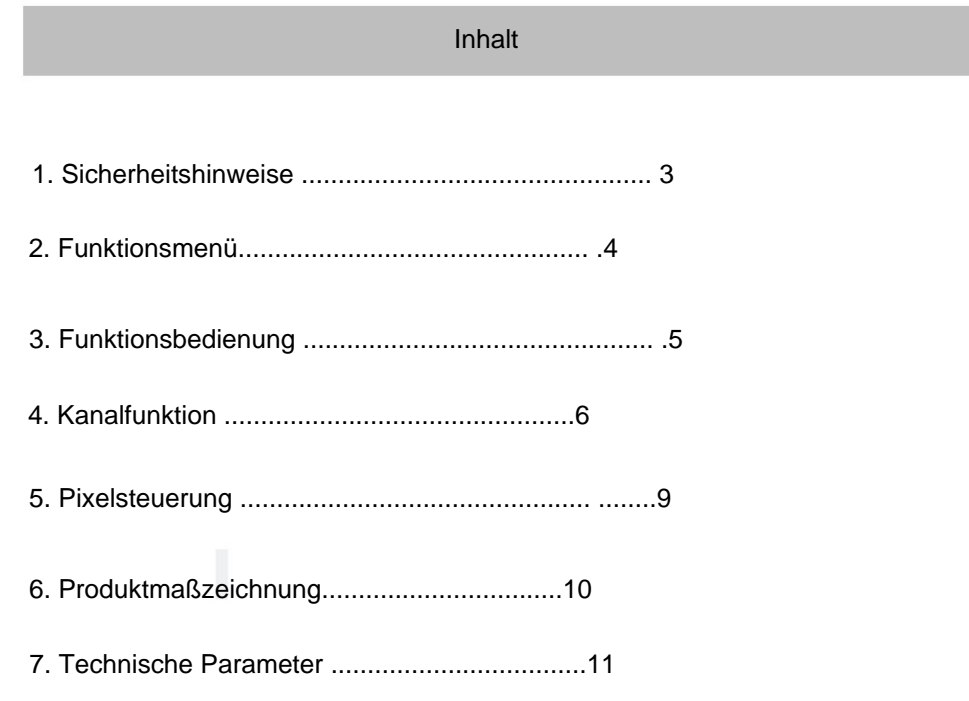

Technisches Parameterdiagramm

Technisches Parameterdiagramm:

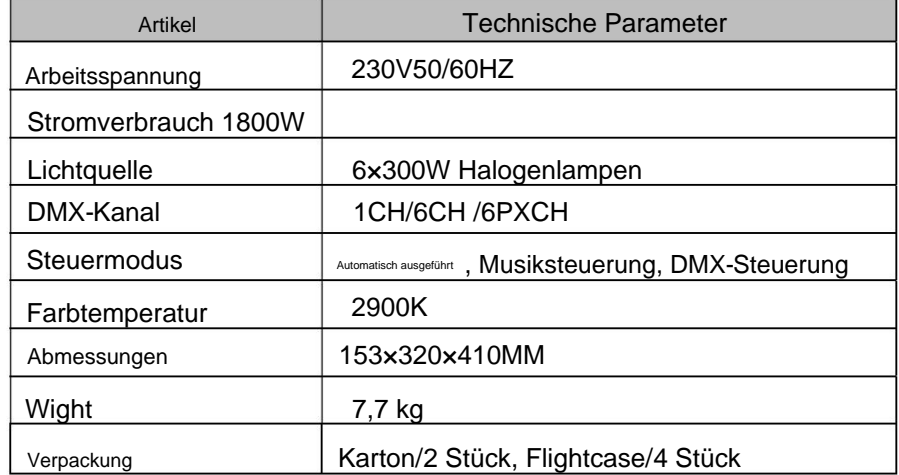

# **Produktmaßzeichnung**

**Wie nachstehend :**

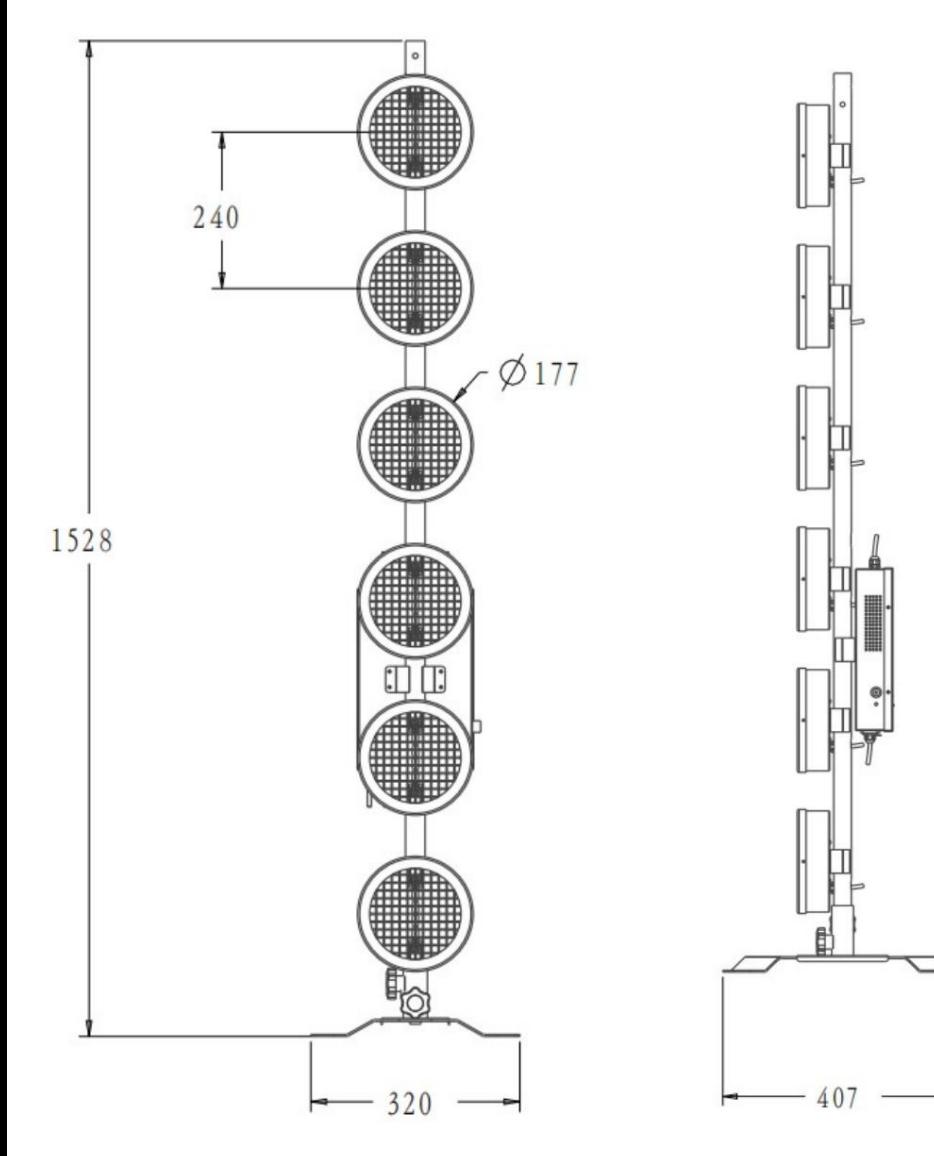

#### **Sicherheitshinweise**

- **Lesen Sie die Anweisungen sorgfältig durch. Schäden, die durch die Nichtbeachtung dieser Anleitung oder durch unbefugte Änderungen an diesem Produkt verursacht werden, unterliegen nicht der Garantie. Hinweis: Um eine angemessene Konsistenz des Betriebs zu gewährleisten, lesen Sie bitte dies**
- **1. Dieses Produkt gehört zu den Hochtemperaturprodukten. Berühren Sie das nicht Lampenkörper beim Arbeiten, vorsichtig verbrühen!**
- **Hitze. 2. Halten Sie auf der Rückseite des Lampenkörpers einen Abstand von 50 cm für die Ableitung ein**
- **3. Schalten Sie beim Einbau/Austausch der Lampenröhre den Lampenstrom aus!**
- **Funktioniert, Lampenröhre bei hoher Temperatur. 4. Diese Lampe wird zur Innenbeleuchtung verwendet und ist nicht wasserdicht! Als Lampe**
- **5. Stellen Sie sicher, dass die Spannung und Frequenz der Stromversorgung mit dem Strombedarf dieses Geräts übereinstimmen.**
- **6. Betreiben Sie das Gerät bitte nicht, wenn das Kabel beschädigt ist oder tragen.**
- **7. Entfernen Sie während der Verwendung der Lampen keine Teile des Geräts.**
- **8. Alle nicht autorisierten Änderungen an diesem Produkt unterliegen nicht der Garantie.**

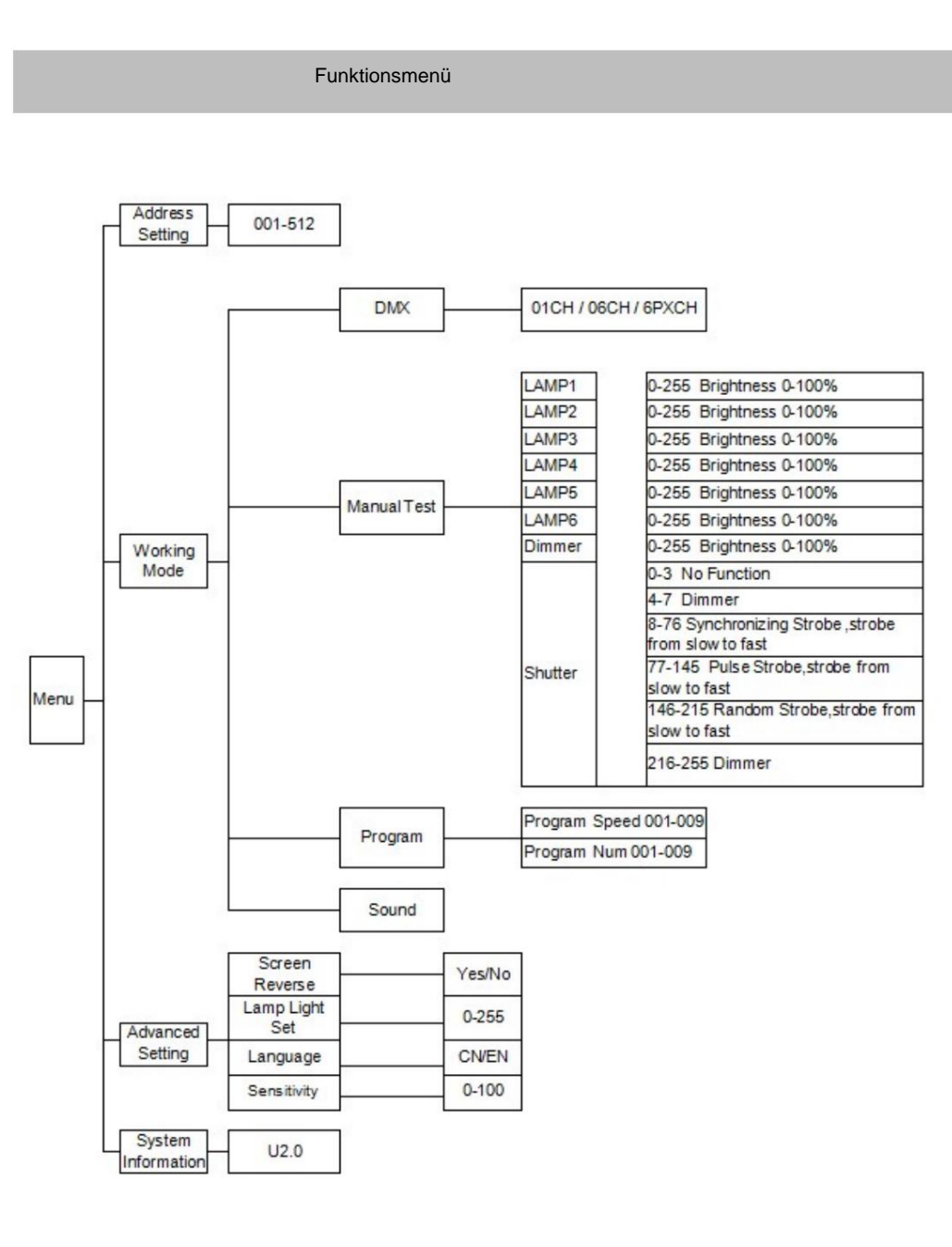

6PXCH DMX Pixel Control-Funktion 1. Wählen Sie

das Arbeitsmodus-Menü.

2. Wählen Sie den DMX-Modus.

3. Stellen Sie den 6-Kanal-Modus ein.

4. Verlassen Sie das Arbeitsmodusmenü, wählen Sie das DMX-Menü und stellen Sie die DMX-Menüadresse ein.

Die DMX-Adresse kann auf 001 eingestellt werden.

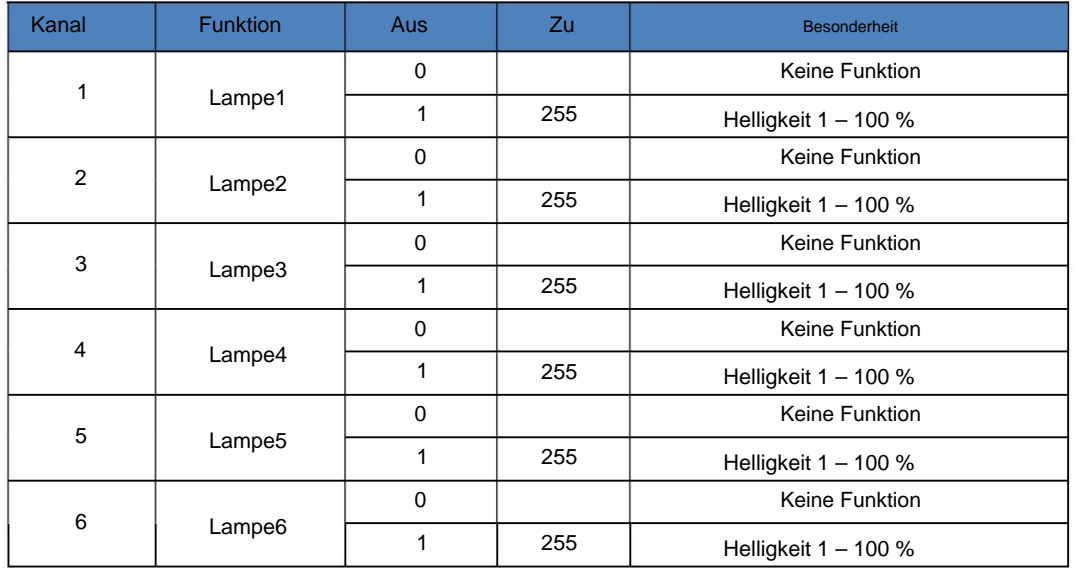

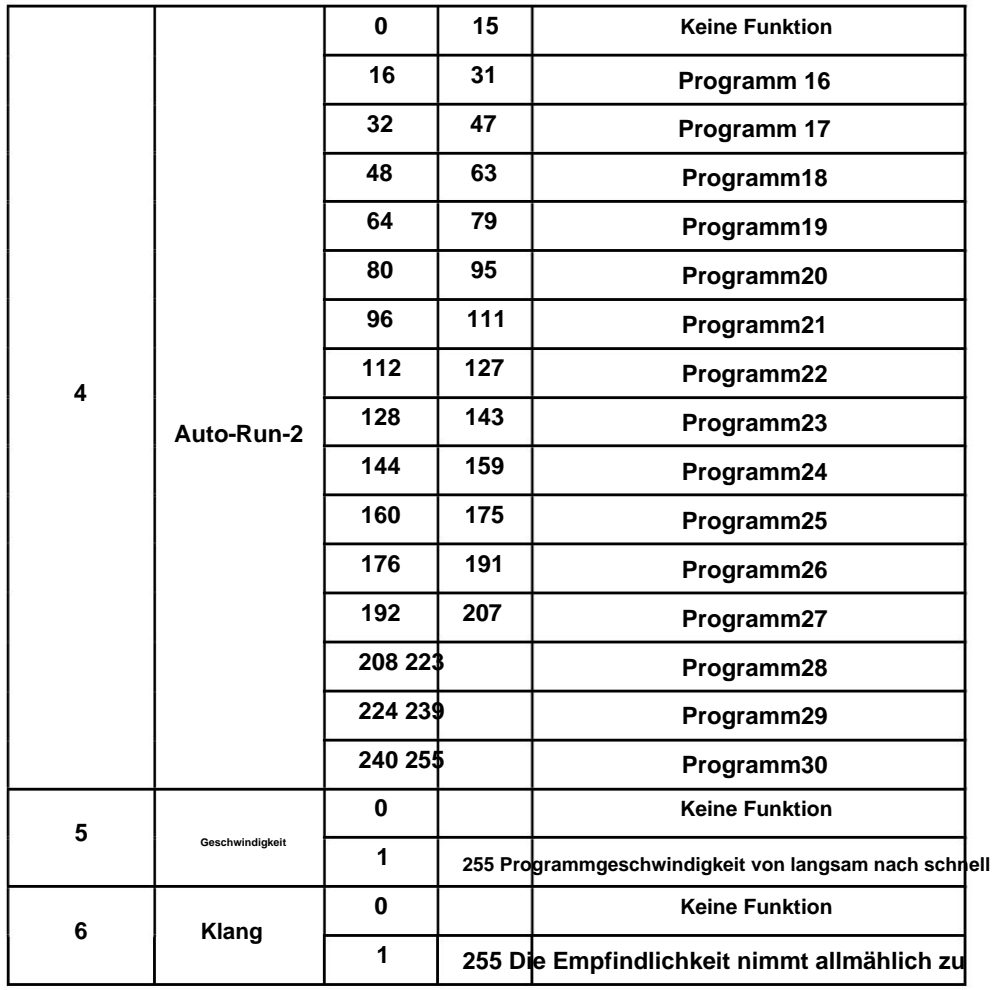

# **Funktionsbetrieb**

#### **Tastendiagramm**

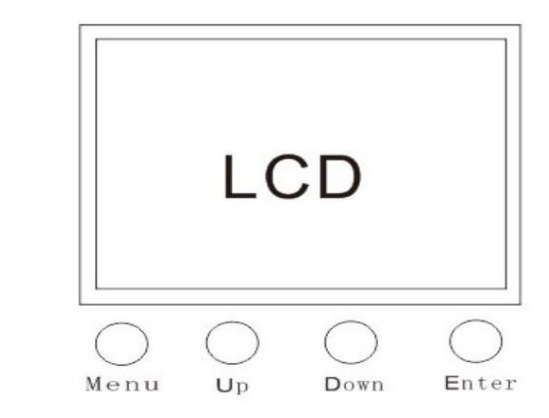

### **2.1 Integriertes Programm Automatische Funktion**

**1. Wählen Sie das Arbeitsmodus-Menü.**

**2. Wählen Sie den Automatikmodus.**

**3.Wählen Sie eines von neun Programmen.**

**4. Programmgeschwindigkeit einstellen.**

# **2.2 manuelle Modusfunktion**

**Die manuelle Modusfunktion stimmt mit dem 7CH-Kanal der Pixelsteuerung überein, aber im manuellen Modus funktioniert die DMX-Adresse in diesem Zustand nicht. Die sieben Untermenüs entsprechen sieben Funktionen.**

# **2.3 Soundsteuerungsfunktion**

**1. Wählen Sie das Arbeitsmodus-Menü.**

**2. Wählen Sie den Automatikmodus. Da die Tonsteuerung auf dem automatischen Programm basiert, müssen Sie das automatische Programm auswählen, bevor Sie die Tonsteuerung einschalten.**

Machine Translated by Google

3.Wählen Sie eines von neun Programmen.

4. Wählen Sie das Arbeitsmodus-Menü.

5. Wählen Sie den Tonsteuerungsmodus.

6. Stellen Sie die Empfindlichkeit der Musiksteuerung ein. 0-15 keine Funktion; 16-255 Klangregelung immer empfindlicher.

Kanalfunktion

1CH DMX allgemeine Funktion

1. Wählen Sie das Arbeitsmodus-Menü.

2. Wählen Sie den DMX-Modus.

3. Stellen Sie den 1-Kanal-Modus ein.

4. Verlassen Sie das Arbeitsmodusmenü, wählen Sie das DMX-Menü und stellen Sie die DMX-Menüadresse ein.

Die DMX-Adresse kann auf 001 eingestellt werden.

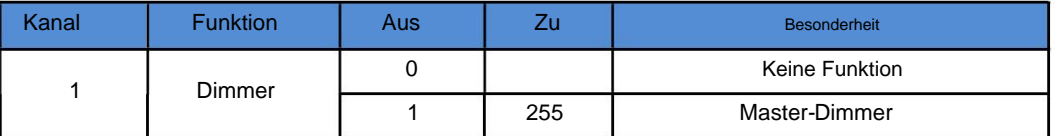

6CH DMX allgemeine Funktion 1.

Wählen Sie das Arbeitsmodus-Menü.

2. Wählen Sie den DMX-Modus.

3. Stellen Sie den 6-Kanal-Modus ein.

4. Verlassen Sie das Arbeitsmodusmenü, wählen Sie das DMX-Menü und stellen Sie die DMX-Menüadresse ein.

Die DMX-Adresse kann auf 001 eingestellt werden.

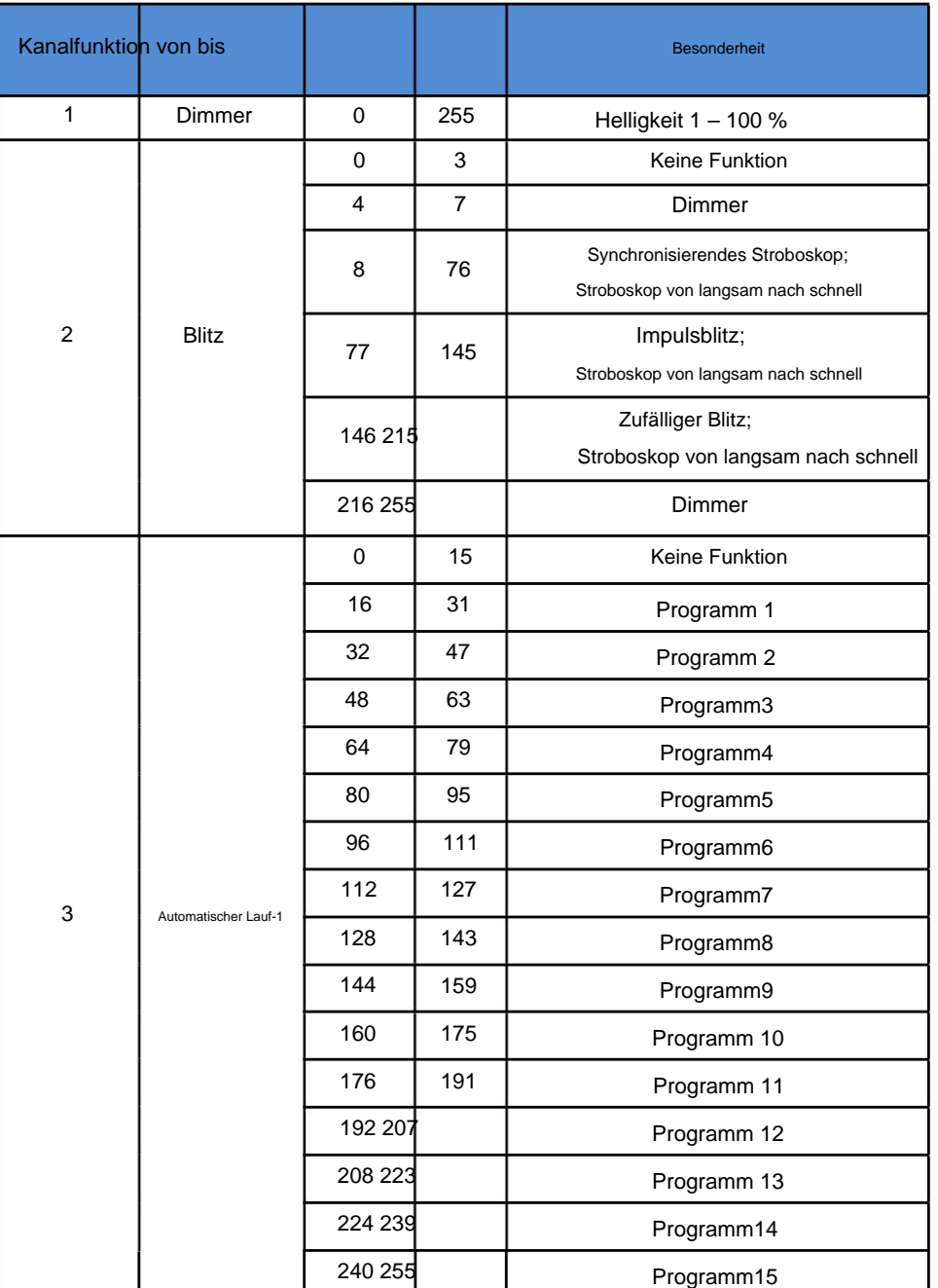